## **การตรวจสอบหนังสือที่ส่งไปถึงผู้รับว่ามีการเปิดอ่านหรือยังในระบบสารบรรณอิเล็กทรอนิกส์**

งานสารบรรณขอเสนอขั้นตอนการตรวจสอบหนังสือจากผู้ส่งถึงผู้รับว่ามีการเปิดอ่านหนังสือฉบับดั่งกล่าวหรือยัง ในระบบสารบรรณ อิเล็กทรอนิกส์

**เข้าที่หน้าเว็บมหาวิทยาลัย [https://www.rmutp.ac.th/](https://www.rmutp.ac.th/%20แล้ว) แล้วคลิกที่ ระบบสารสนเทศ**

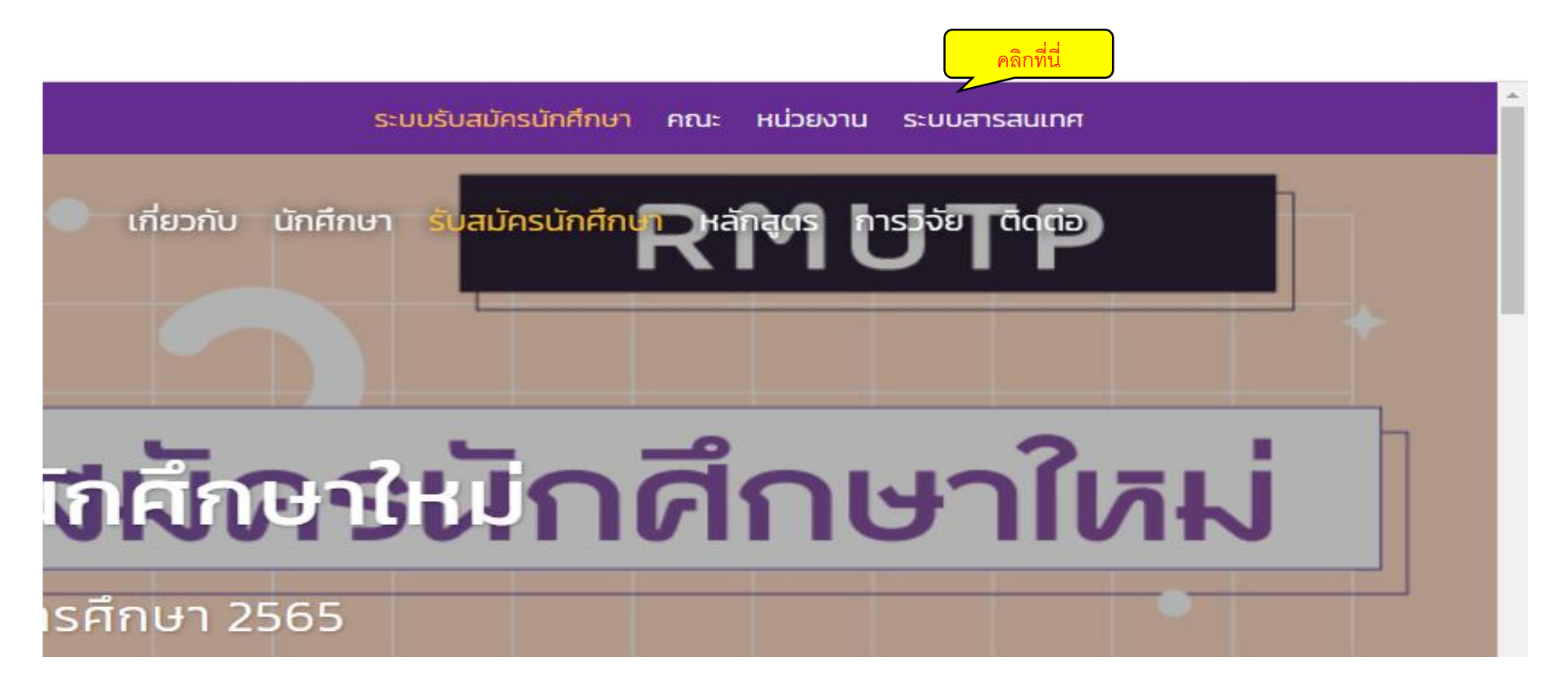

## **คลิกที่ช่อง E-doc**

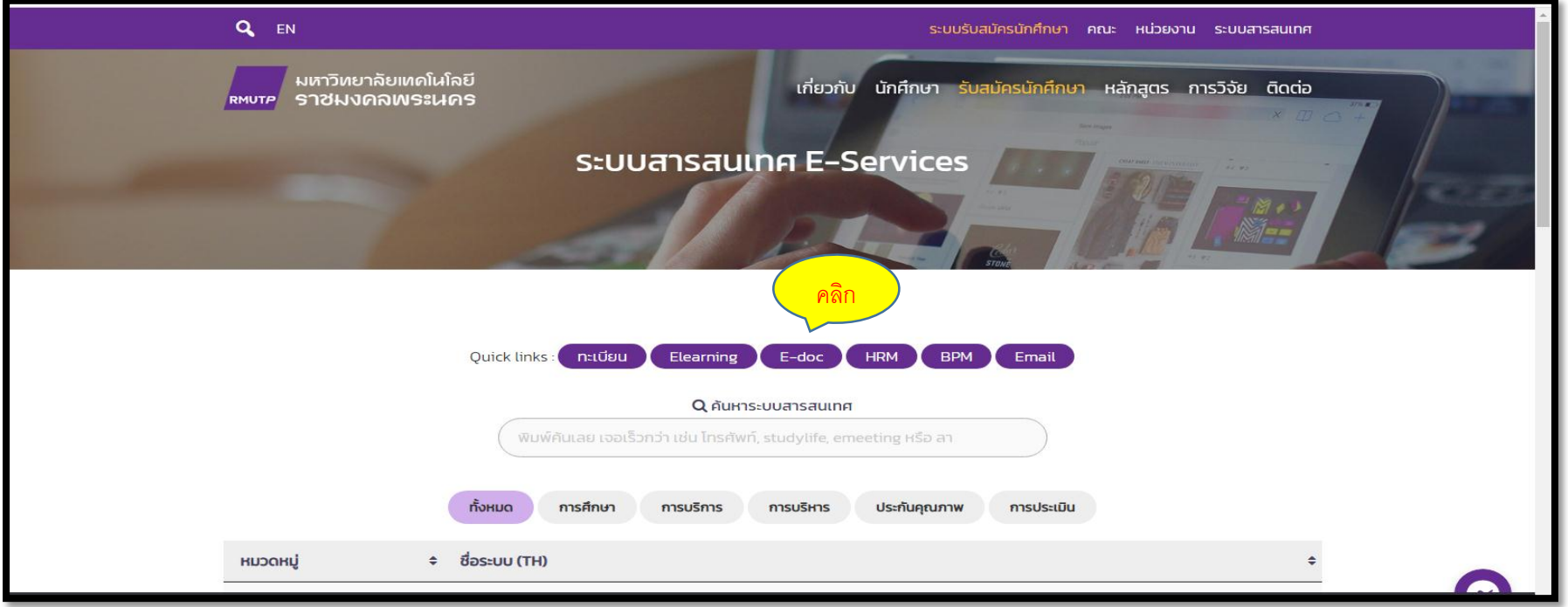

#### **ใส่ username และ password ของตนเอง**

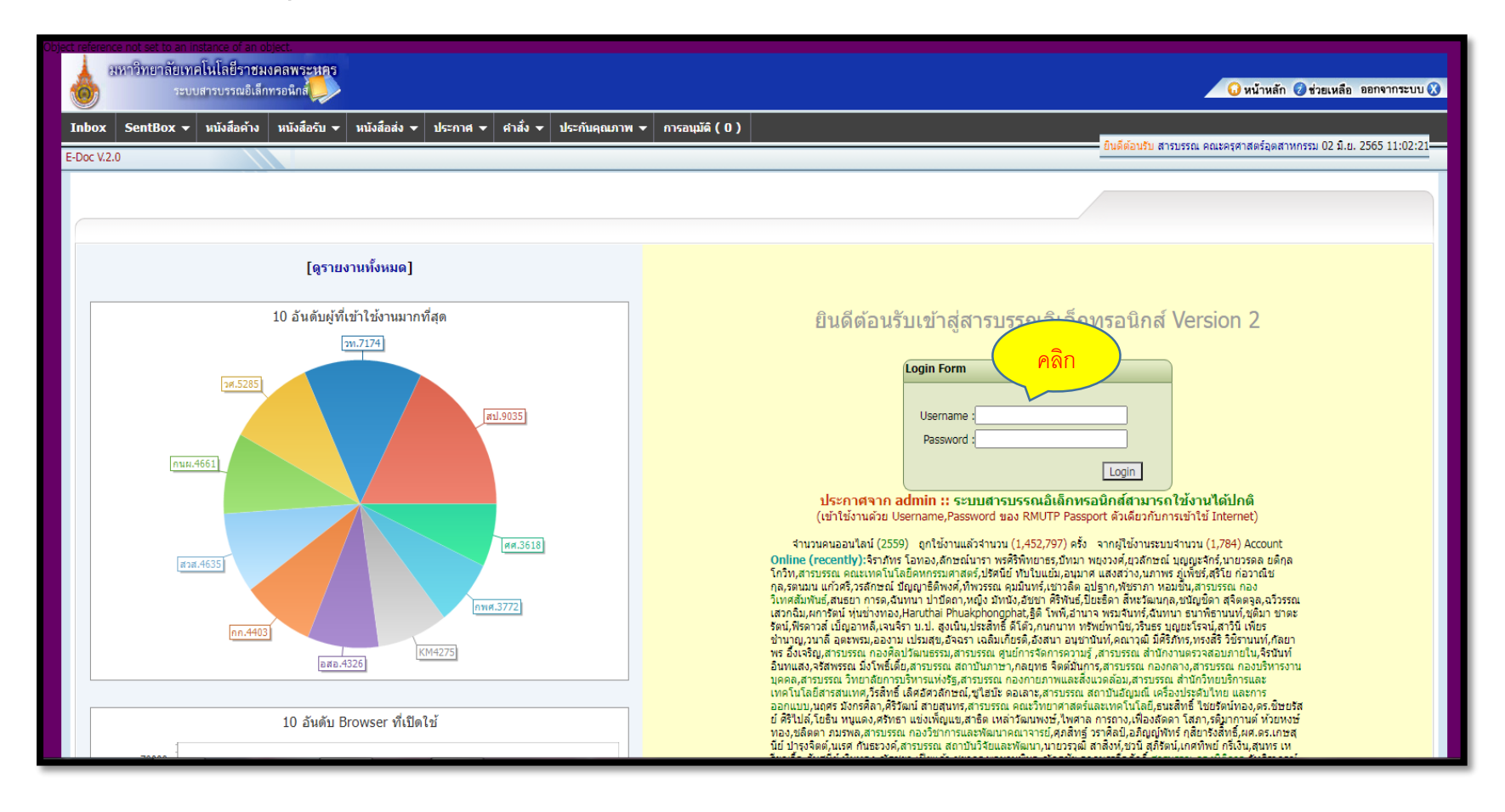

### **ช่องหนังสือส่ง**

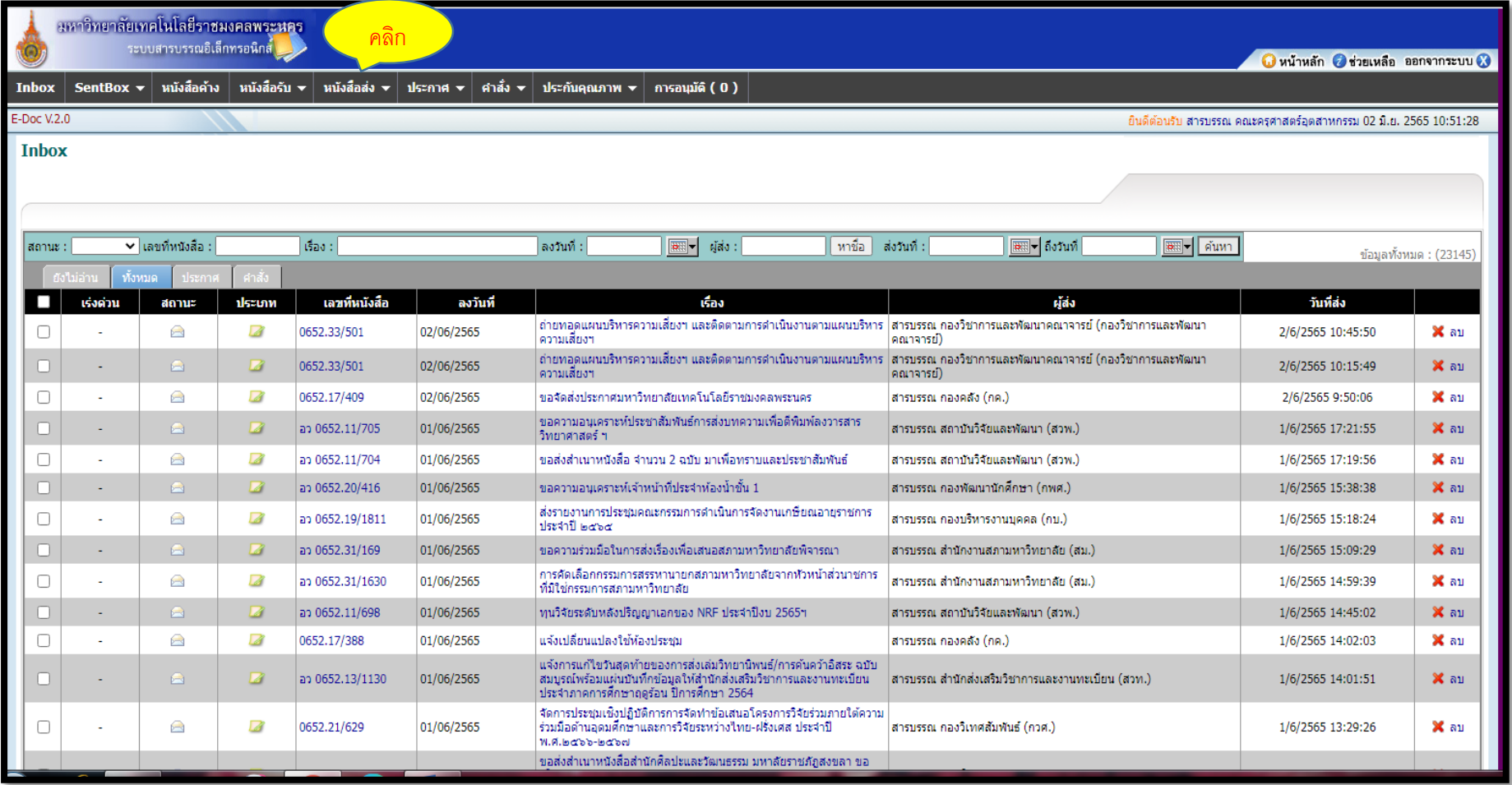

### **คลิกที่ช่องทะเบียนหนังสือส่ง**

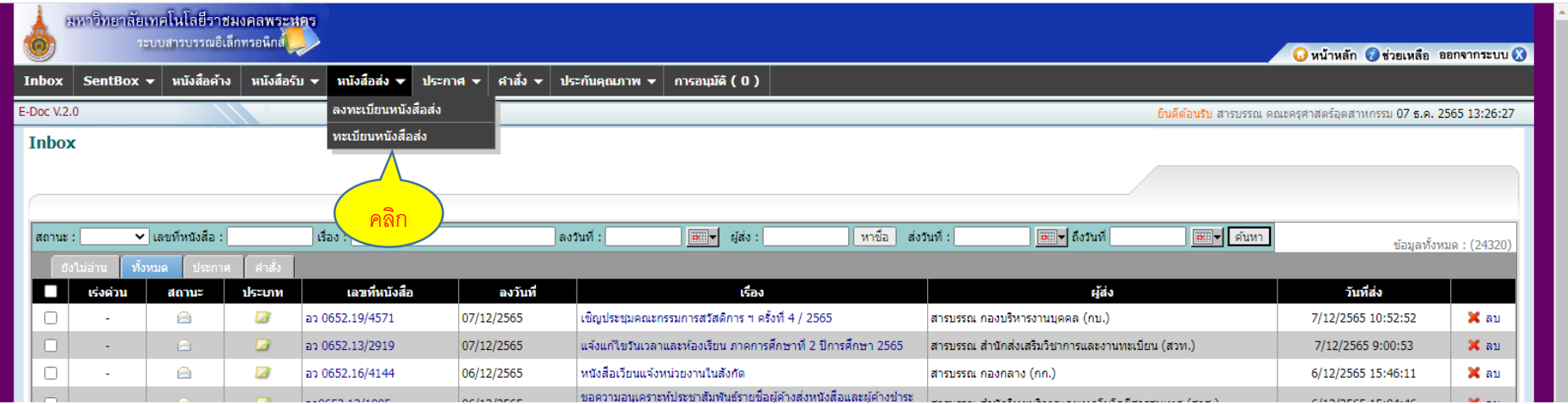

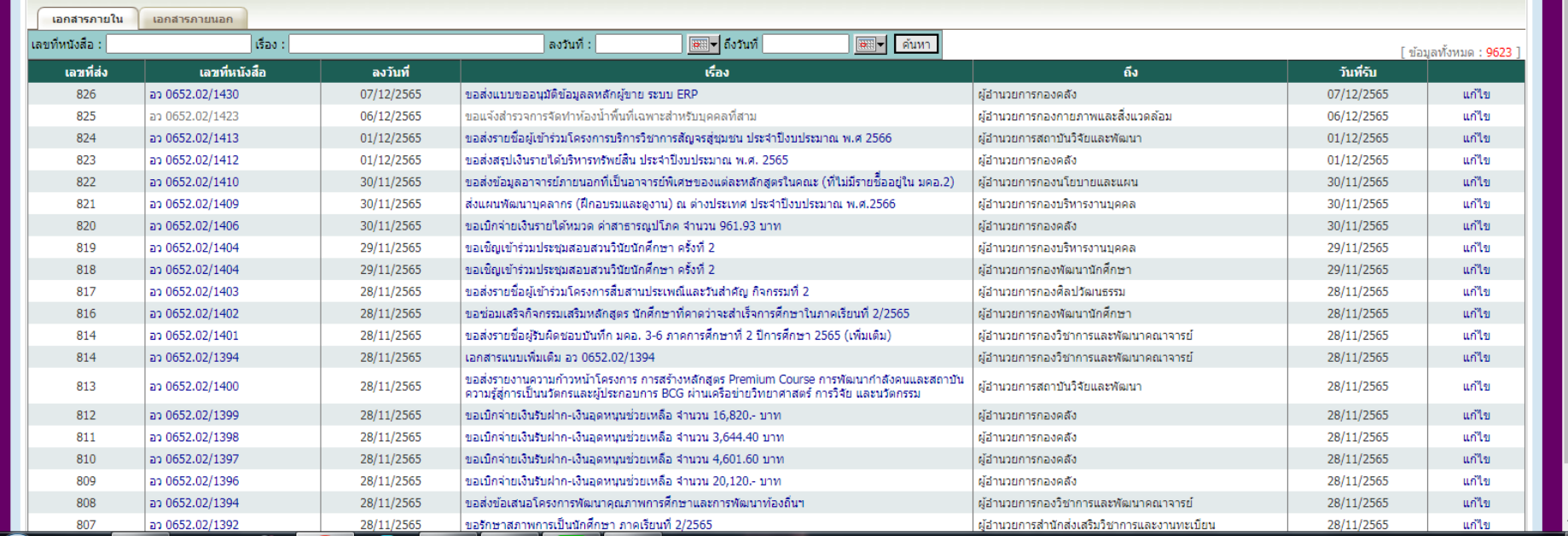

### **เมื่อคลิกเข้ามาหน้าระบบจะแสดงเรื่องที่เราส่งอย่างหน่วยงานต่างๆ**

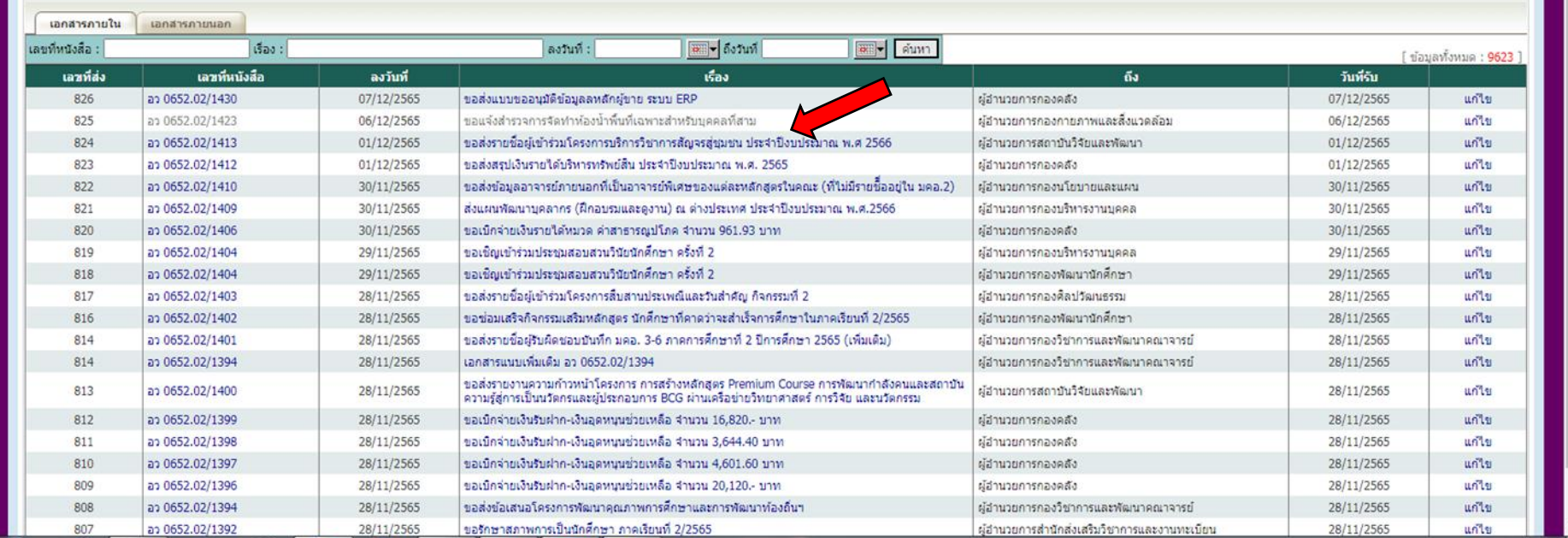

# **จากนั้นคลิกตามตัวเรื่องที่ส่งไป**

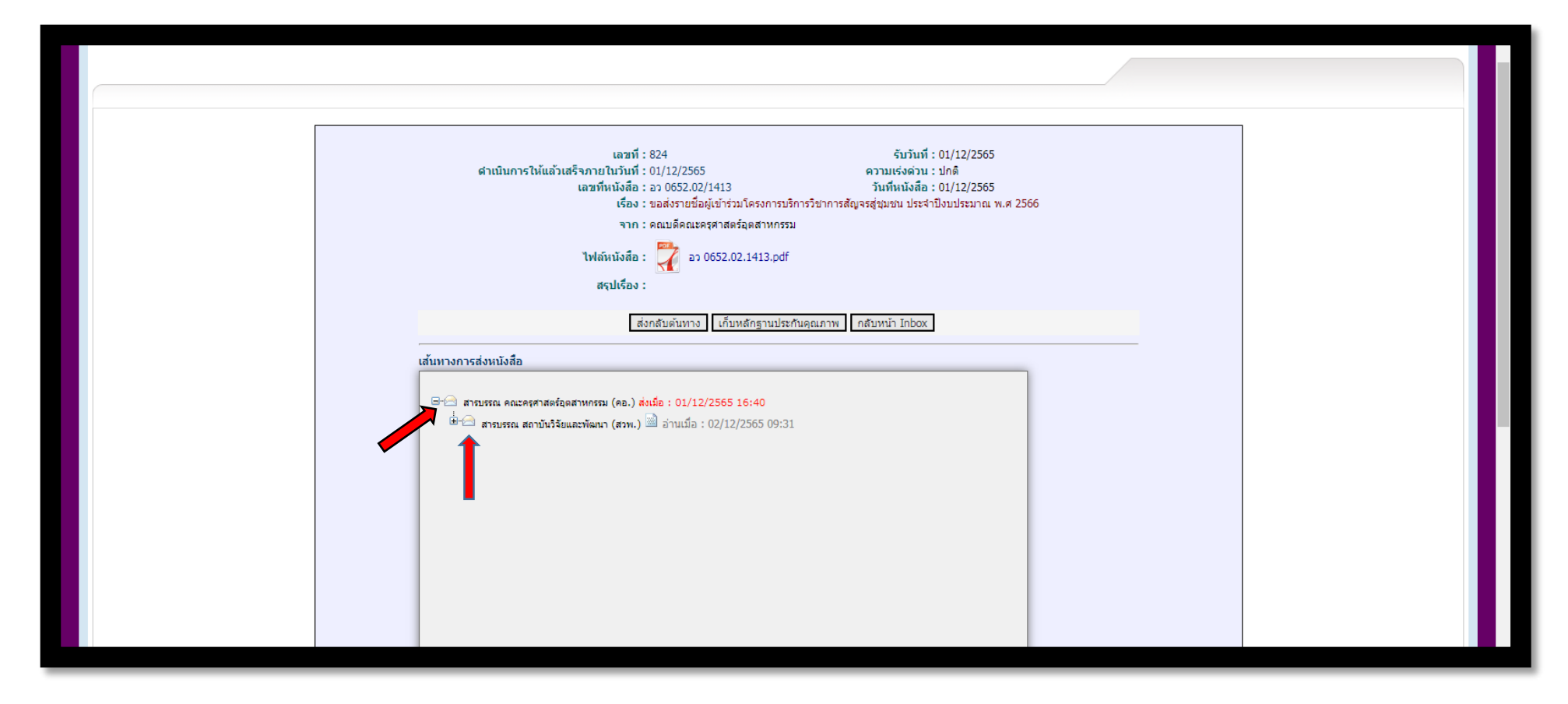

**หน้าระบบแสดงรูปซองจดหมายเปิดขึ้น (ลูกศรตามภาพ) หมายถึงมีการเปิดอ่านแล้ว และมีการระบุวันและเวลาที่เปิดอ่าน เพื่อให้ผู้ส่งทราบ**

**ระบบแสดงรูปจดหมายยังปิด (ลูกศรตามภาพ) หมายถึงยังไม่มีการเปิดอ่าน และมีการแจ้งสถานะเวลาและวันที่ส่งอย่างชัดเจน เป็น การจบขั้นตอนการตรวจสอบในระบบ**

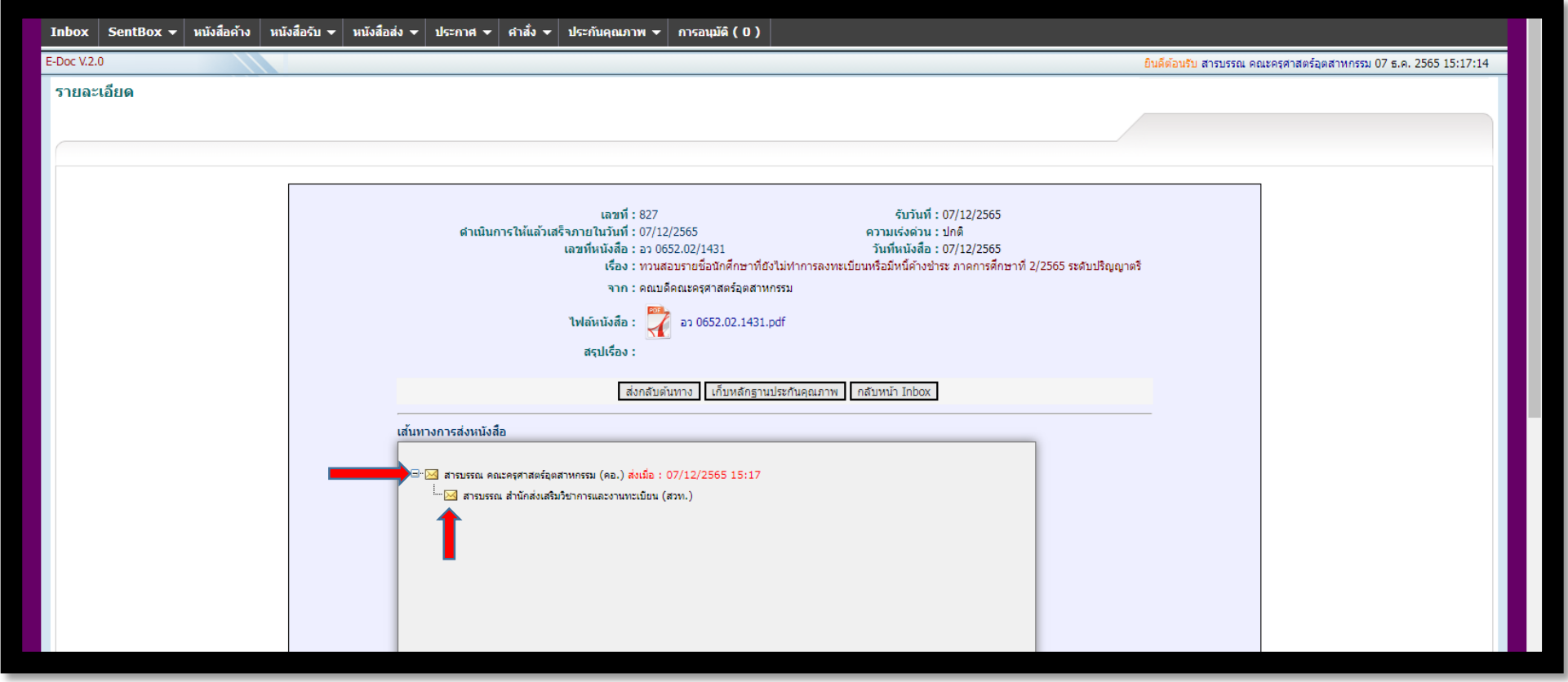

นายภาคภูมิ เดชาพงศธร ตำแหน่งเจ้าหน้าที่บริหารงารทั่วไป สังกัดฝ่ายบริหาร คณะครุศาสตร์อุตสาหกรรม มทร.พระนคร